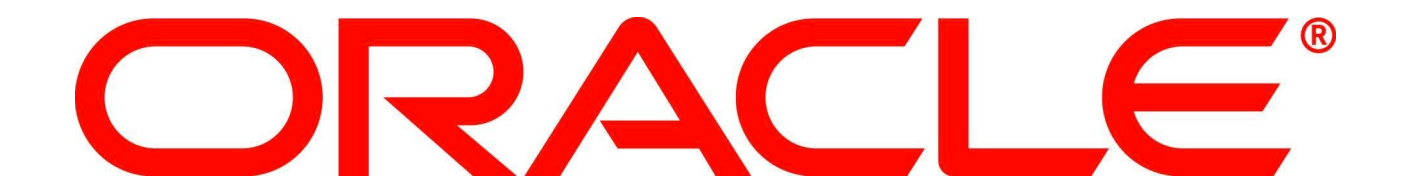

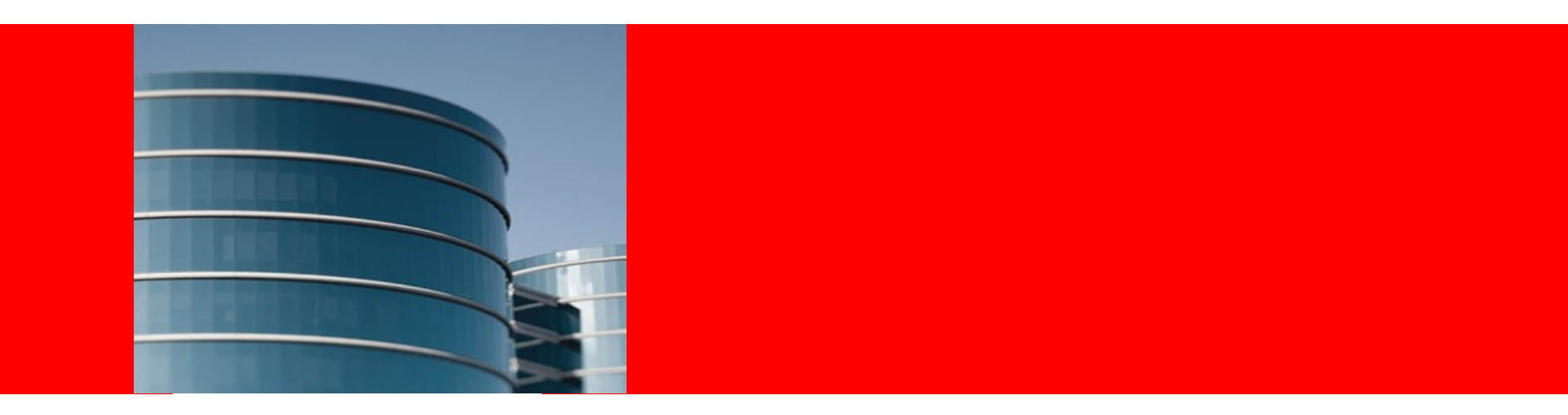

# **ORACLE®**

### **Drilling Down into Performance Data with the Oracle Solaris Studio Performance Analyzer**

Marty Itzkowitz **marty.itzkowitz@oracle.com**

Yukon Maruyama **yukon.maruyama@oracle.com**

CScADS, July 16, 2013

# **Agenda**

- The Problem
- Filtering and Navigation
	- Functions, source, disassembly
	- PCs, Lines
	- Callers-callees
	- Timeline
- Demo

# **The Problem**

- Extract the signal from the noise
- Complex runs
	- Many processes, threads, CPUs
	- Processes interact in many ways
		- And affect each other's performance
	- Most activity is uninteresting
- Filter the data to decrease noise
- Navigate through the data to explore the real signal

### *Minimize the number of mouse clicks to do it*

# **Filtering and Navigation**

- Filtering: slice and dice the data in many ways
	- By function, source line, or instruction in stack or not in stack
	- By callstack fragment
	- By time
	- By cache line, page, address, LWP, thread, CPU, ...
		- And any combinations of these properties
- Navigation from anywhere to anywhere
	- From function to source, disassembly, callers, callees, ...
	- From Timeline event to callstack to source, disassembly, ...
- Filtering and navigation accessible from option menu in View

# **From the Function List**

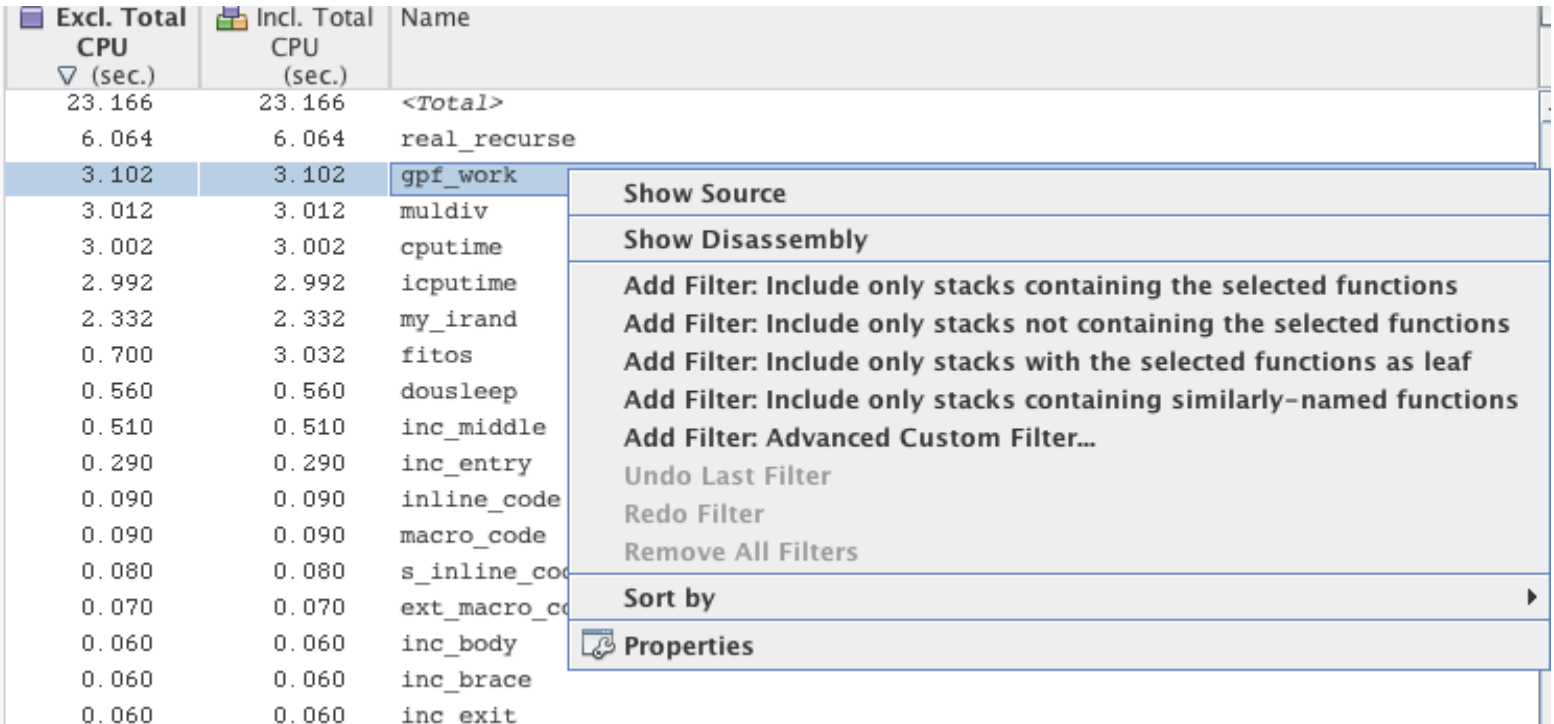

Navigate to source, disassembly; apply several varieties of filters

## **From the Source View, I**

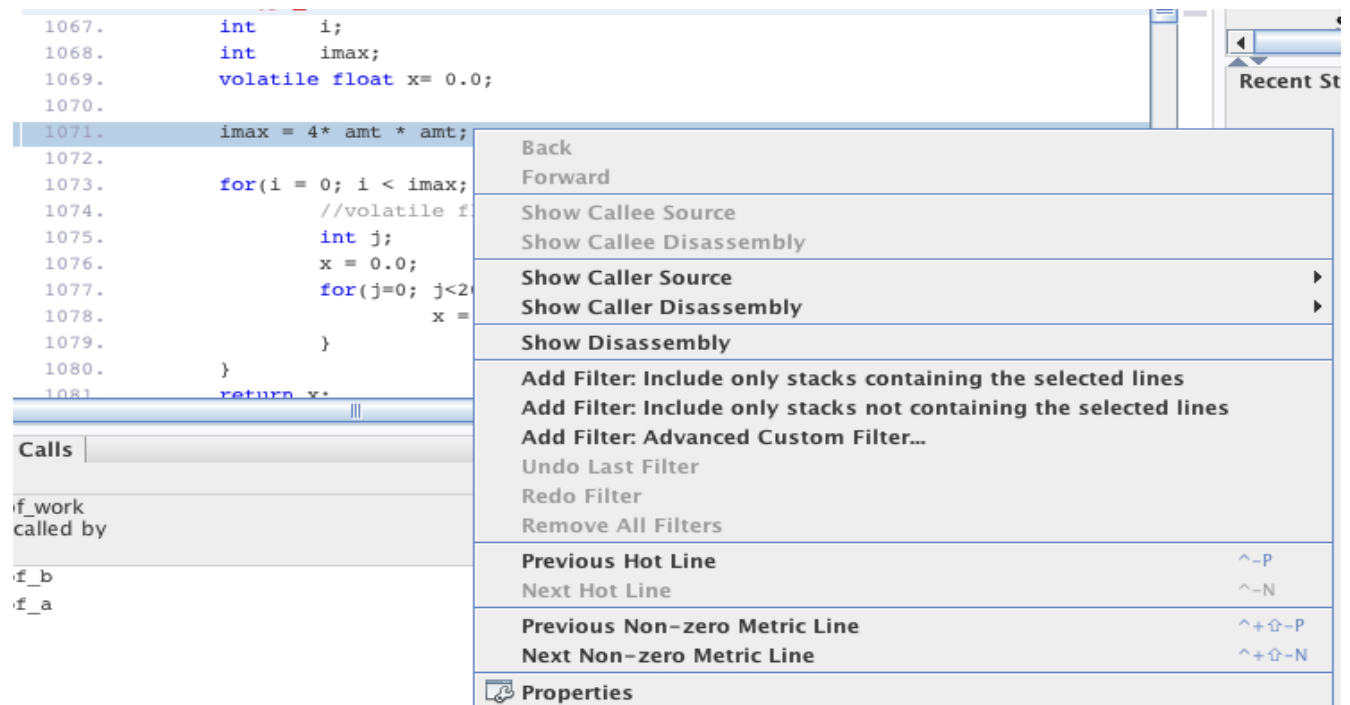

### For a line with no calls in it

#### **ORACLE**

# **From the Source View, II**

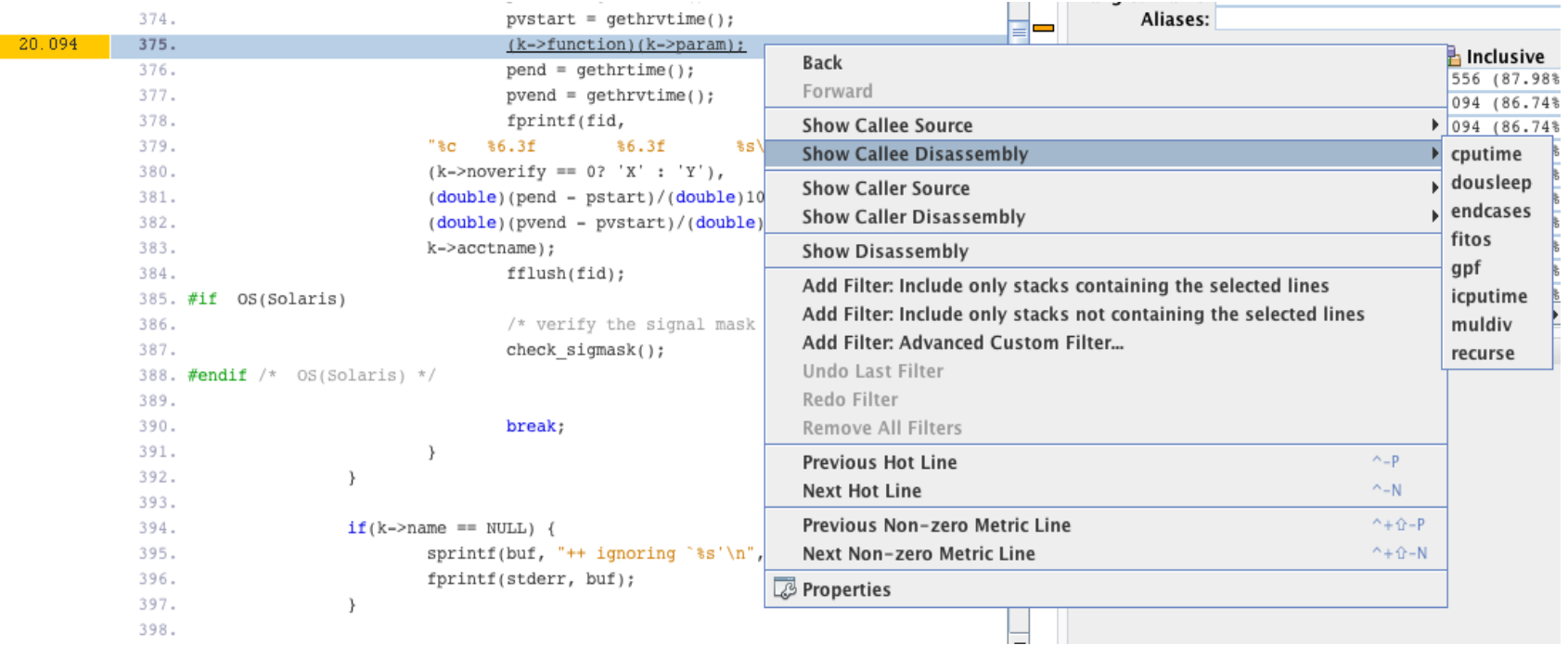

#### From a line with a call to multiple functions, choice of callees

## **From the Disassembly View, I**

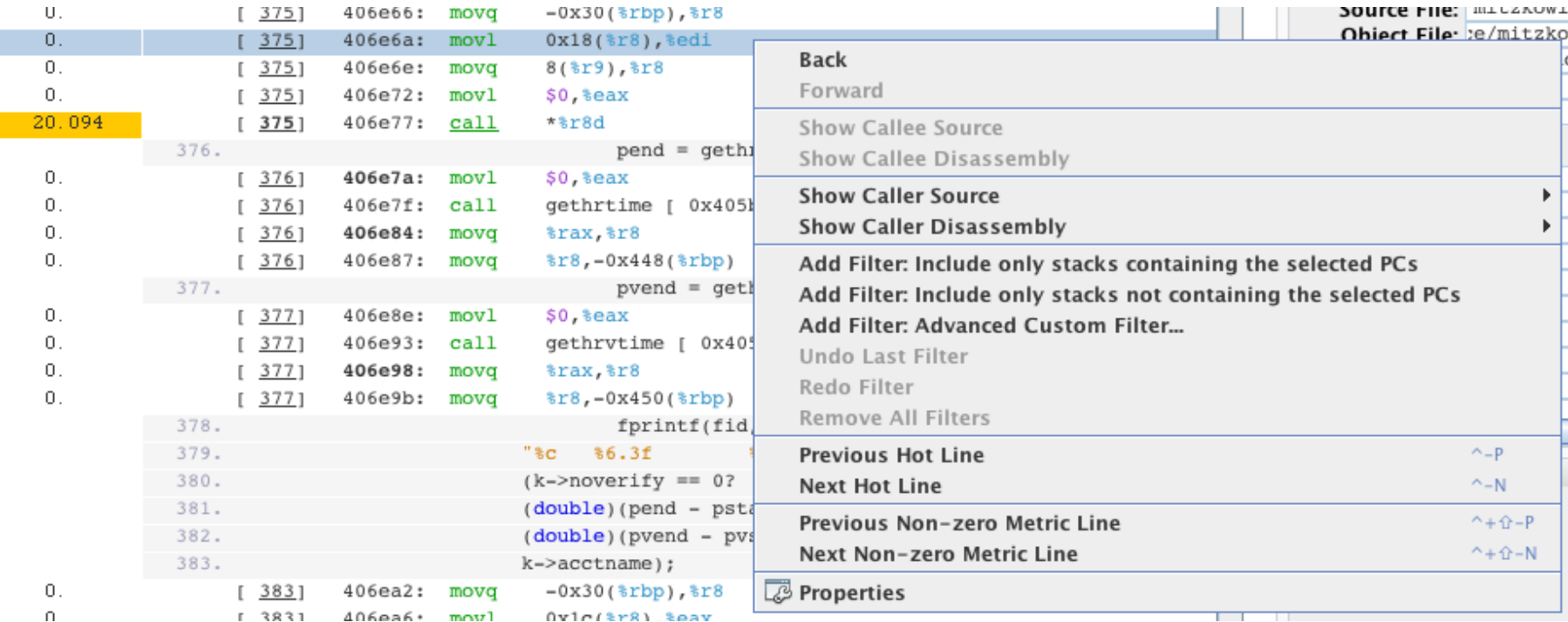

#### From a non-call instruction

# **From the Disassembly View, II**

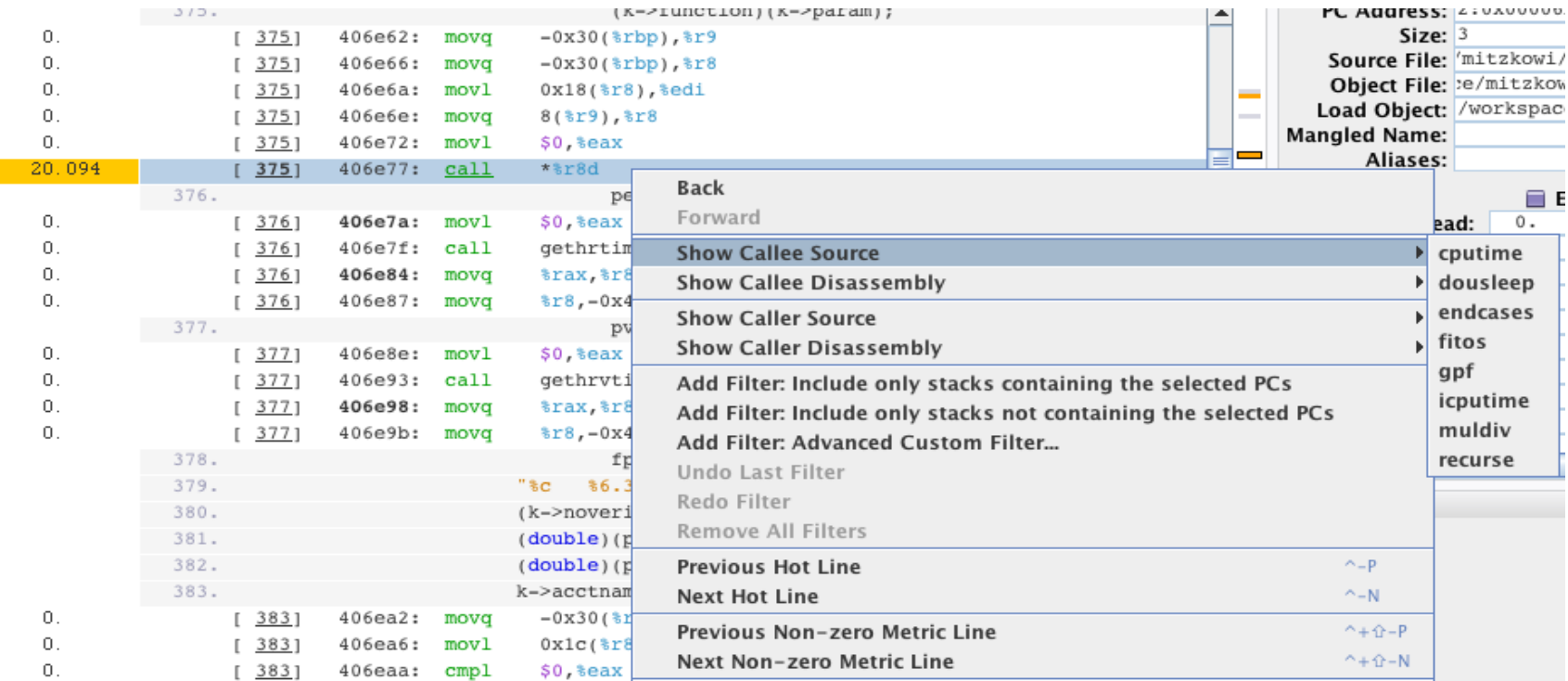

### From a call instruction; choice of callees

### **From the PCs Views**

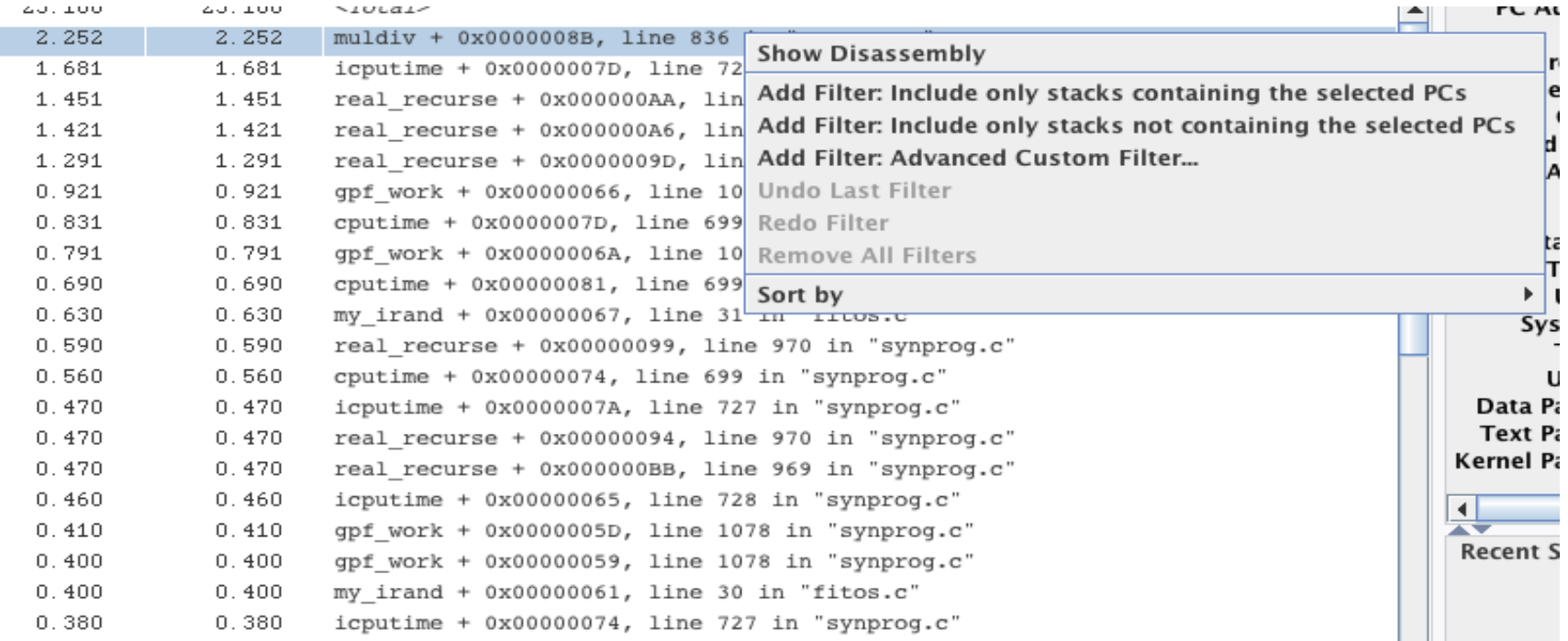

#### PCs should also go to source, callers; callees if a call instruction

### **From the Lines View**

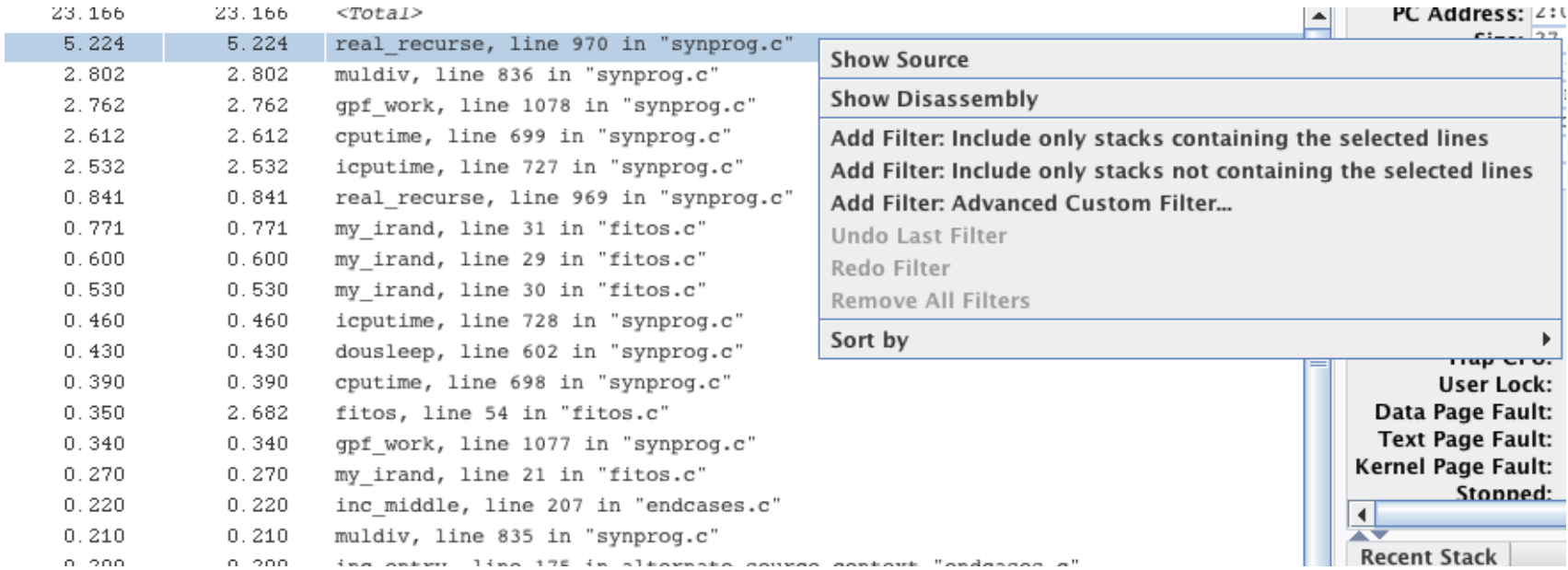

#### Lines should also go to callees if a call is on that line

## **The Callers-Callees View**

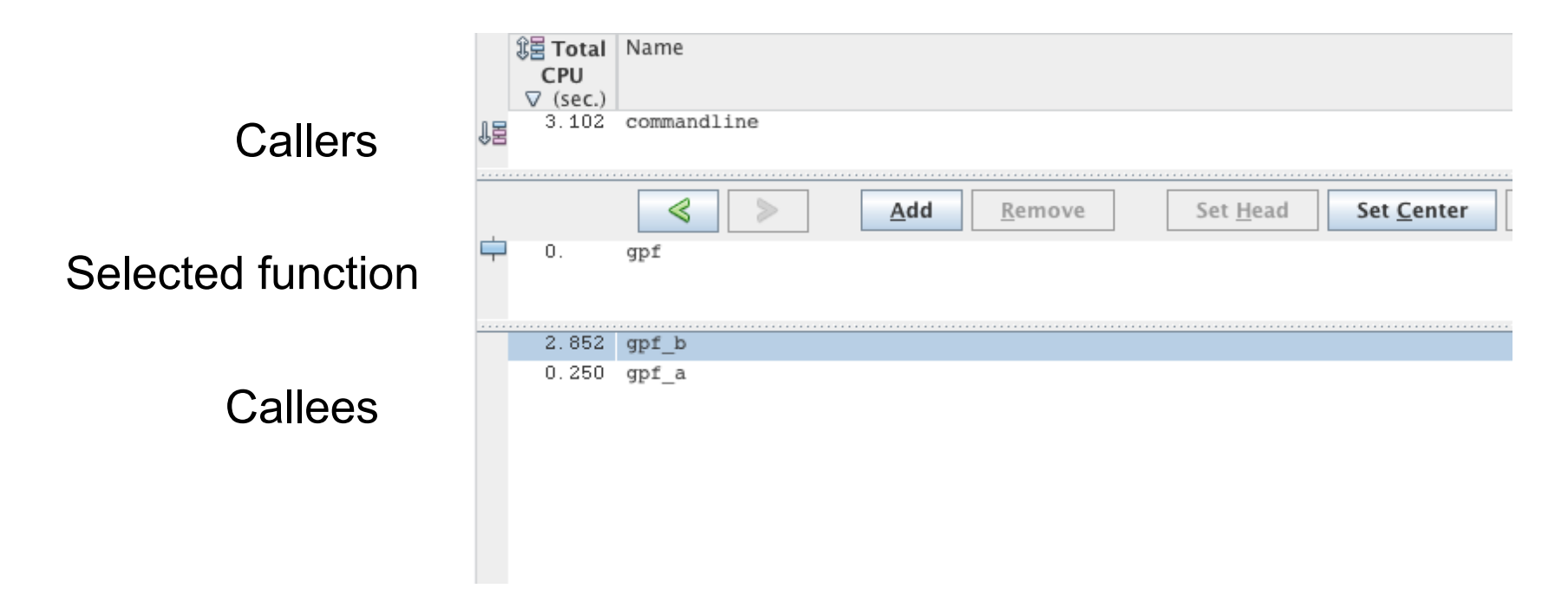

### Shows callers and callees of function; can build a callstack fragment

### **From the Callers-Callees View**

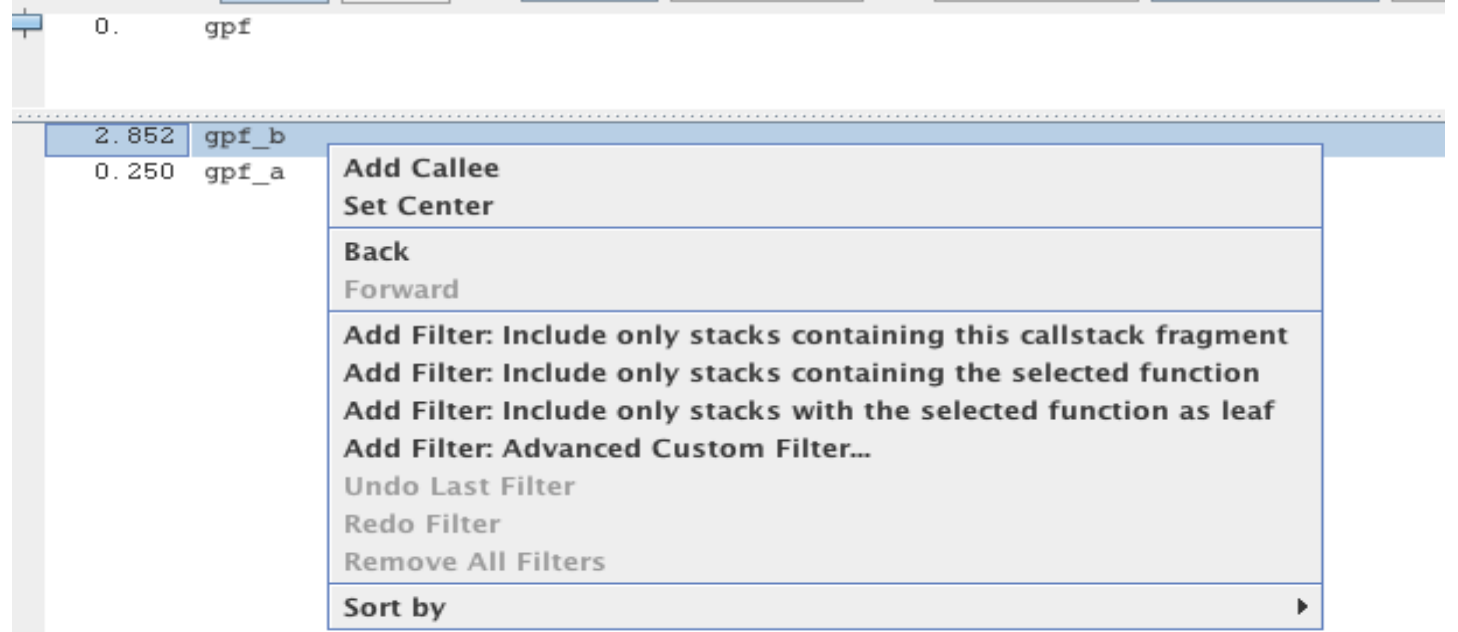

### Adding to stack fragment from one of the callees; same for any caller

### **From the Callers-Callees View**

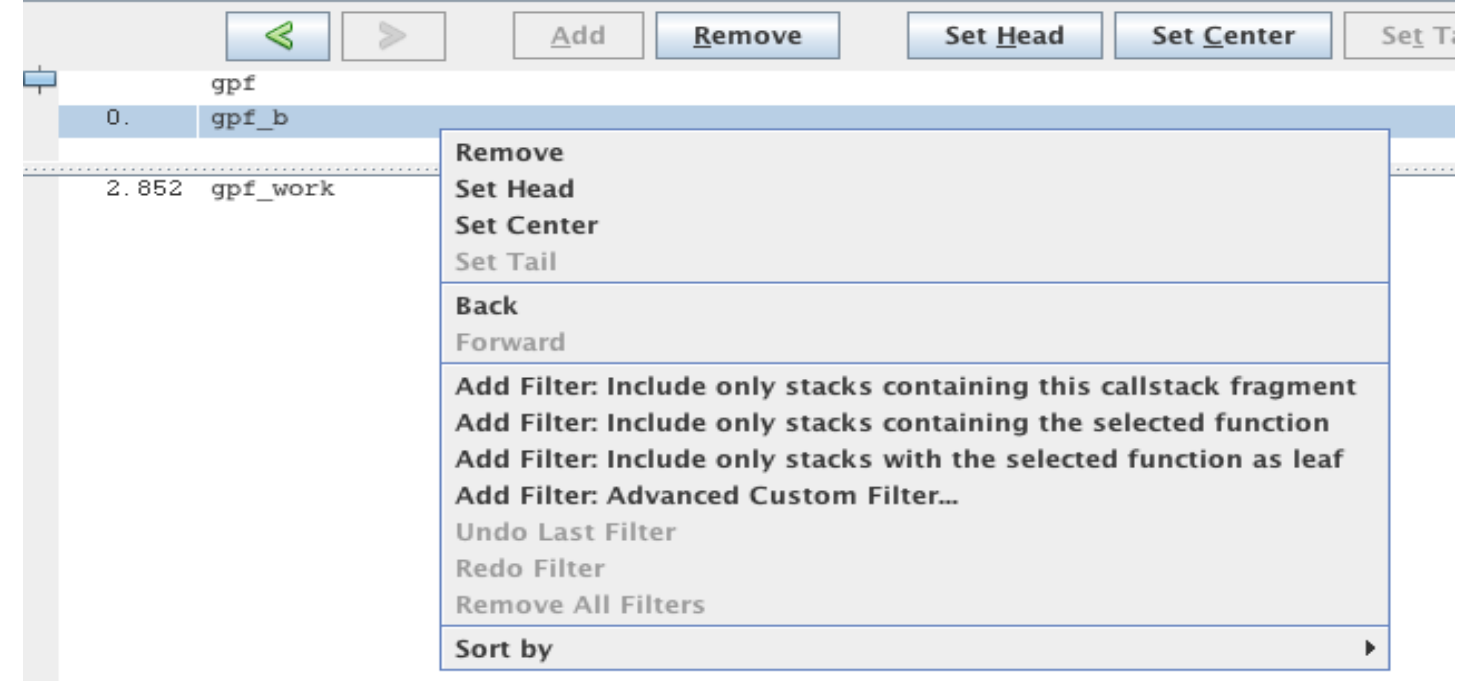

#### After constructing a callstack fragment: filter by fragment

# **The Timeline**

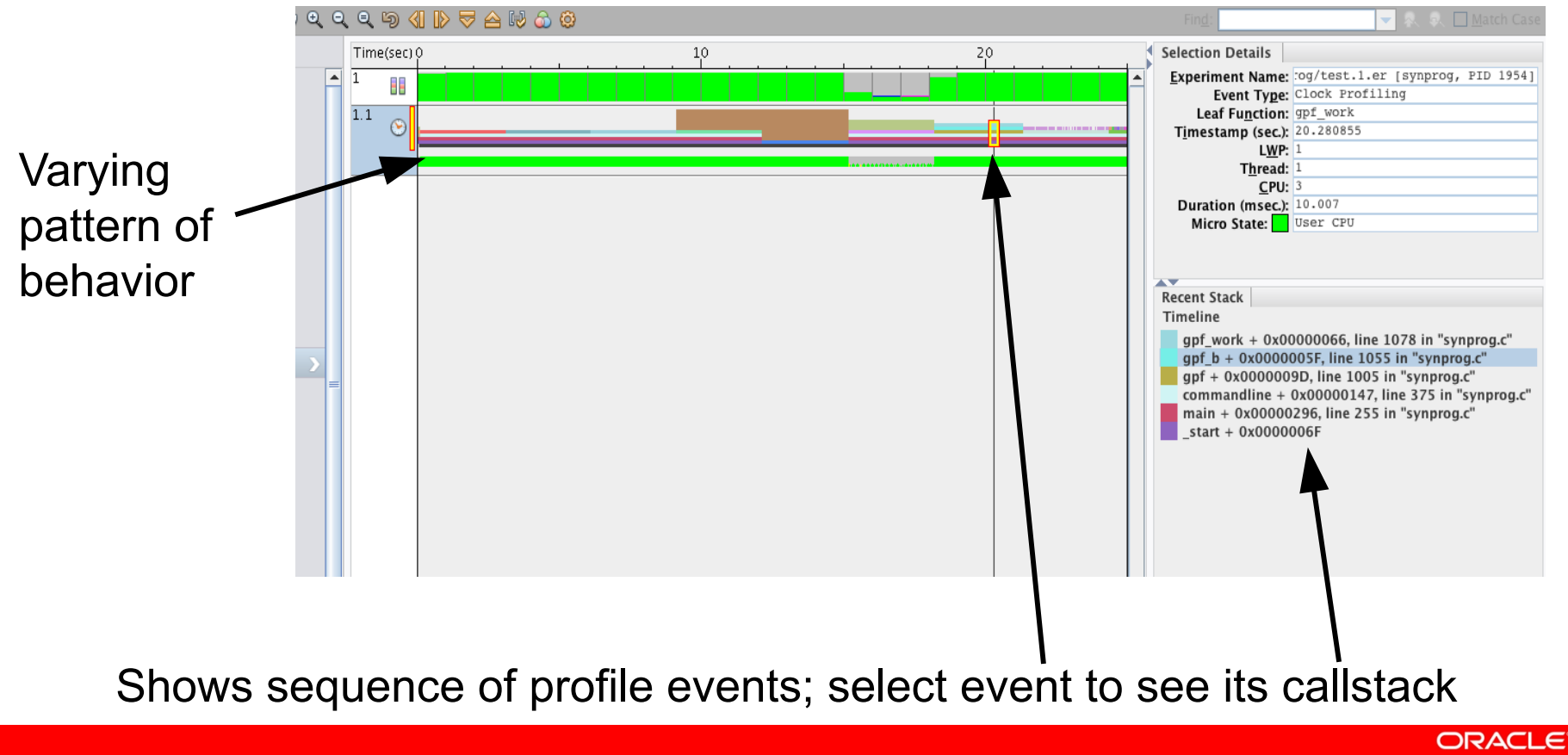

# **Filtering from the Timeline**

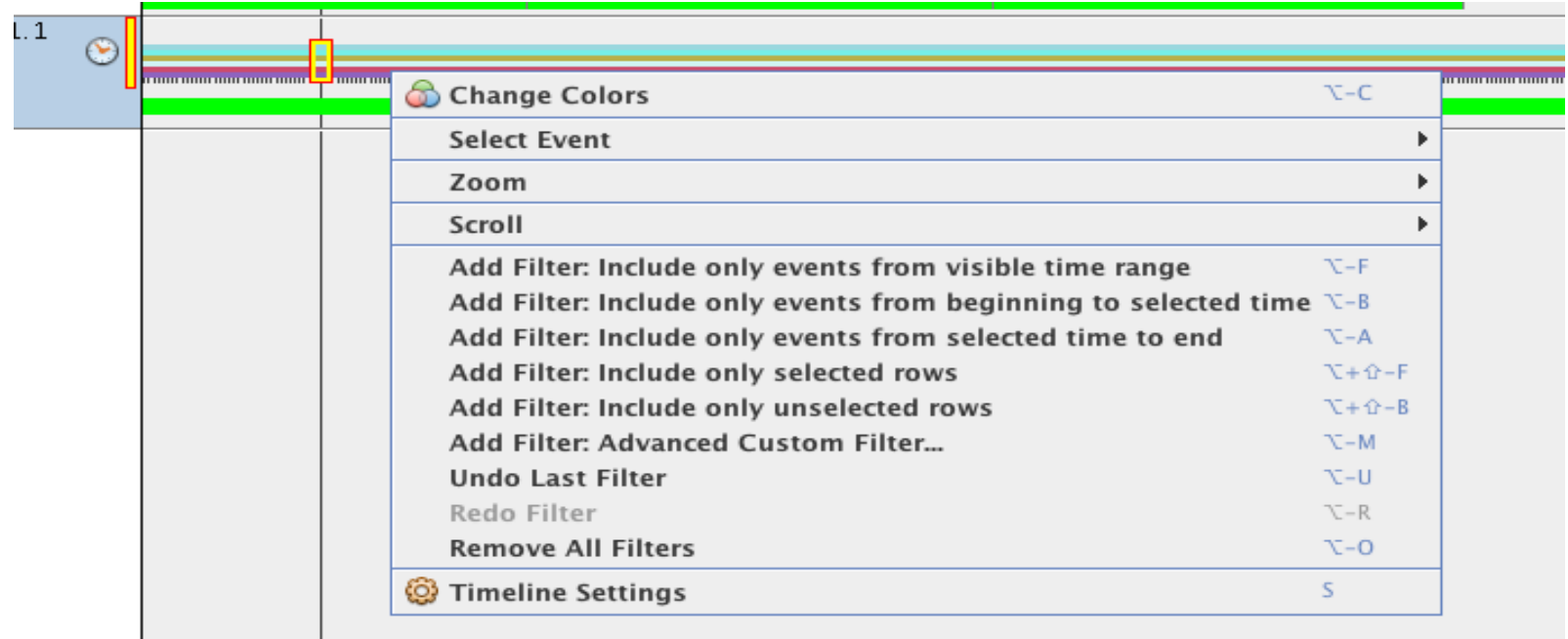

#### Filter by time; filter by rows

#### **ORACLE**

# **Navigating from the Timeline**

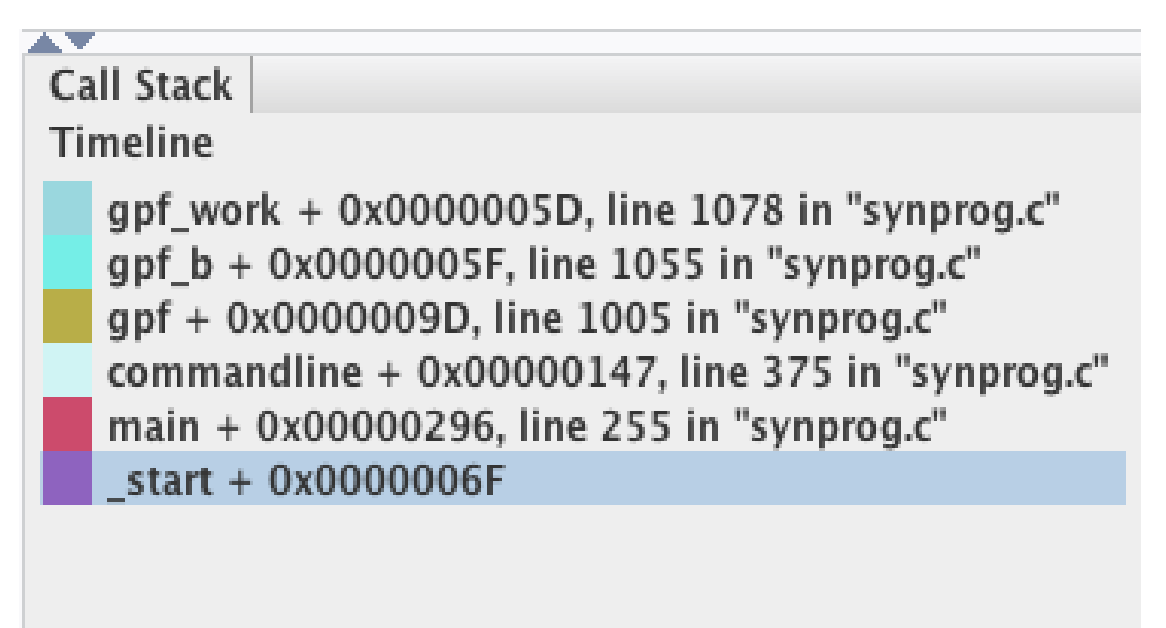

Stack of selected event; navigate to any frame

# **Index and Memory Objects**

- Defined by formula mapping event to an integer index
	- Some are pre-defined (threads, CPUs, seconds)
	- Others are user-defined
- Index Objects -- apply to all data
	- **indxobj\_define KLWP "LWPID"**
		- Aggregate by kernel thread (known as LightWeight Process)
- Memory Objects -- apply to dataspace profile data only
	- **mobj\_define Vline\_32B "((VADDR>255)?(VADDR>> 5):-1)"**
		- Index of 32-byte cache line

# **Filtering from IndexObject**

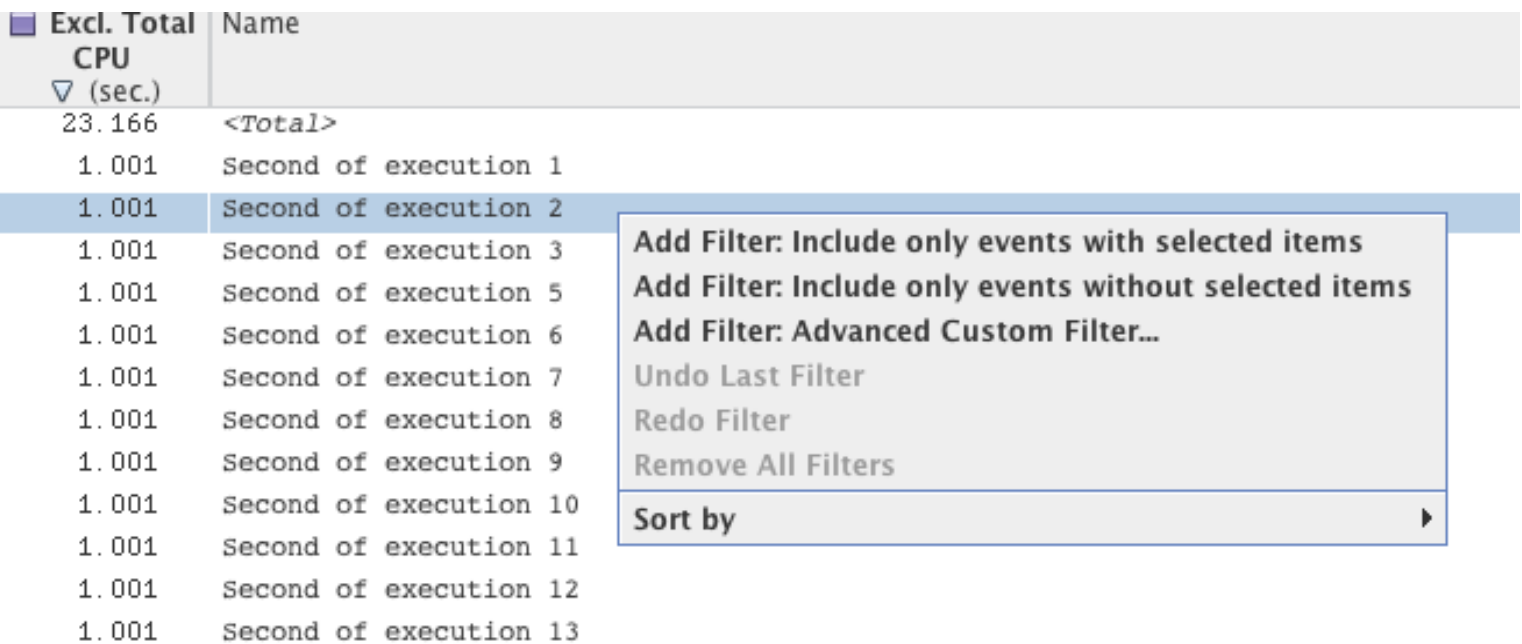

#### In this case, seconds of execution

### **Advanced Filtering**

**Advanced Custom Filter** 

The Filter Specification text box initially displays filter expressions that are generated when you select predefined filters in data tabs such as the Functions tab. You can customize the Filter Specification by editing the filter text directly

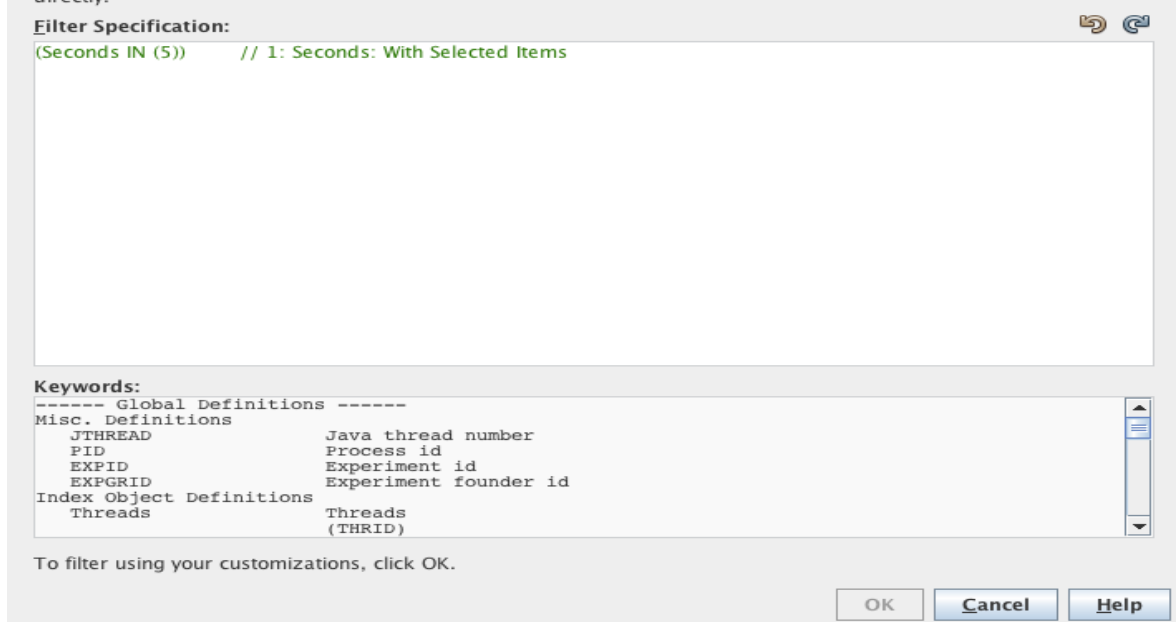

#### See existing filter clauses; edit, delete, or add clauses

### **Demo**

- Experiment on a 24-CPU Solaris 11 Nehalem system
- **er\_kernel** command
	- Kernel experiment, with user subexperiments
		- One on **dd**; one on **ksynprog**; one on **er\_kernel** itself
- Clock-profiling
	- Kernel CPU time in kernel experiment
	- User and System CPU time in user subexperiments
- Explore various filters, Views, and navigating among them

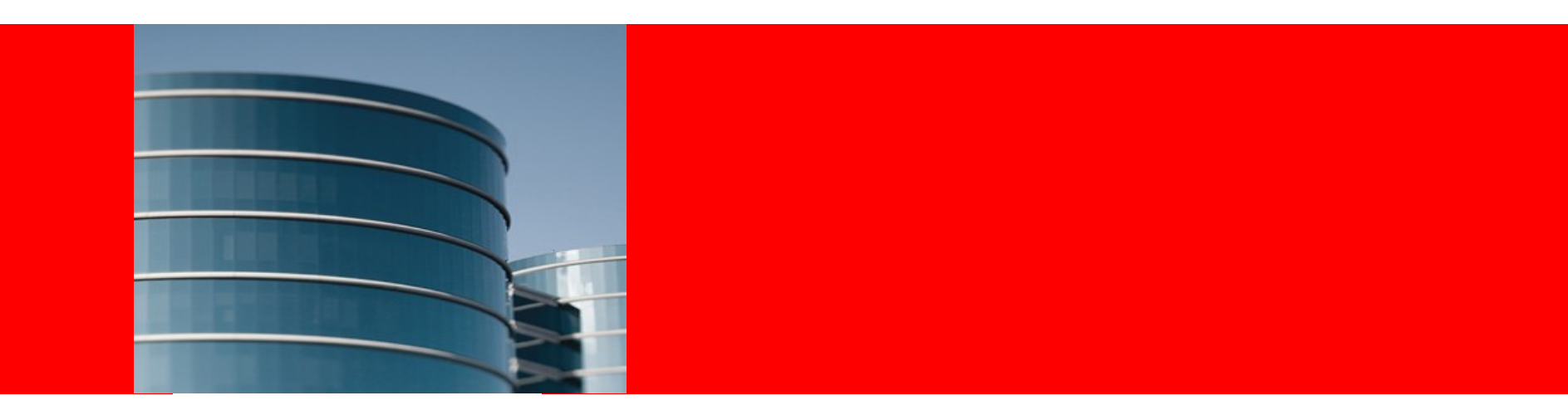

# **ORACLE®**

### **Drilling Down into Performance Data with the Oracle Solaris Studio Performance Analyzer**

Marty Itzkowitz **marty.itzkowitz@oracle.com**

Yukon Maruyama **yukon.maruyama@oracle.com**

CScADS, July 16, 2013

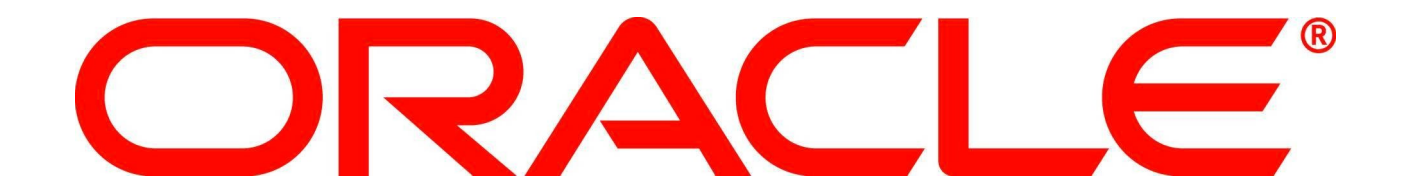